# CCTR-806 GPS Locator Instruction-201811

Welcome to use CCTR-806 long standby wiring free GPS locator. This product is designed for the monitoring and management of instruments, equipment, vehicles, engineering machinery, etc. No external power supply is required. Built-in high-capacity low-cost long-life lithium Manganese battery (4500mAh, three-section CR123A battery), unique ultra-low power consumption design, standby power consumption as low as 1uA, default automatic wake-up locating once a day (can be customized to modify the number of locating), battery can support 3 years of positioning needs It is an ideal choice for leased asset management. This product does not need wiring. It can be attached to the metal with strong magnetic magnet. When the device is not positioned, the device is in the off state. The GPS detector can not detect the sensor, which is convenient for hidden and hidden installation. It is especially suitable for use as a backup GPS.

Login to the tracking platform web page through your computer or mobile phone and log in with the default username and password (the default login name and password are: the last 6 digits of the ID number, the ID number is on the back of the device, if the ID number is 1501231688, the default username is 231688, password is 231688 or 123456), you can see the position of the locator on the map, and you can also perform other playback track query alarm information. You can also use the mobile app to perform the location operation, and log in with the same username and password.

Tracking platform URL: www.999gps.net Scan the QR code to download the mobile app:

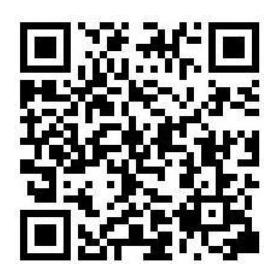

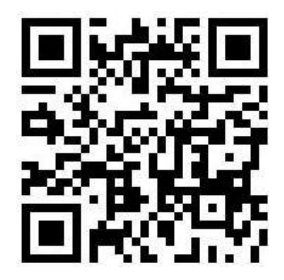

iPhone App Download QR Code Android App Download QR Code

Manual Download: Pdf version: http://www.igps.info/en/cctr-806-gpstracker-en-v1.pdf

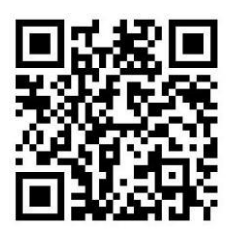

Scan QR code download manual (pdf version)

1, the device needs to be loaded with 2G GSM phone card (3G card or 4G card supporting 2G GSM network can also be used, such as China Unicom and China Mobile 3G and 4G cards can be used), can work normally, China Mobile (recommended) or China Unicom's GSM network phone cards are available.

2, the phone sim card needs to open GPRS function, the monthly traffic does not exceed 10M, it is recommended to have a 10M data plan per month.

### **1. Product pictures and accessories::**

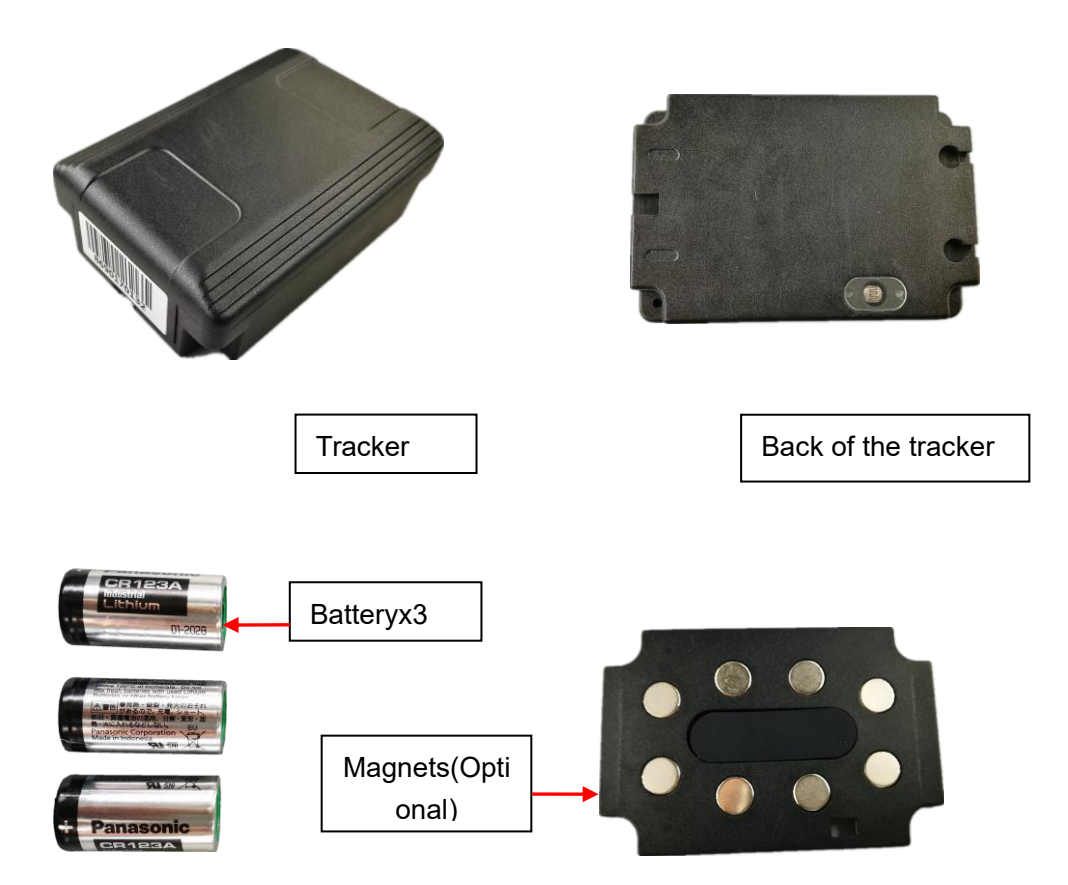

# **2. Specification:**

- No wiring, no complicated installation;
- Portable design, strong magnetic is easy to adsorb on metal (requires optional magnet);
- Normal sleep shutdown can not be detected, easy to hide;
- Long-life low-loss battery, supporting 3-year positioning (1 positioning per day);
- Tracking by Mobile app and computer web-page;
- GPS+LBS multi-base station tracking function, no blind zone;
- GSM quad-band system is universal;

prompt:

1. After the battery is installed, the device will automatically turn on;

2. Before installing the battery, please purchase and install the GSM phone SIM card first;

3. The calling card in the locator needs to open the GPRS data function, and locate once a day. The total monthly data flow is less than 1M (1000K), and the minimum consumption package can meet the requirements.

4. 3 battery can support 3 years positioning requirements (Locate once every day)

# **3. Using instructions**

# **3.1 Insert the SIM card**

The locator needs to insert a 2G GSM phone card (using the big card shown in the figure below), need to open GPRS Internet service, locate once a day, the monthly total data flow is less than 1M (1000K), the minimum consumption flow package can be fulfil requirements.

The locator uses a 2G GSM network and does not support 3G and 4G networks, but many 3G and 4G phone SIM cards have a 2G GSM network that can be used. These cards can also be used in this locator. Be sure to remove the battery before loading the phone card.

Use a screwdriver to open the four screws of the tracker, open the outer casing, and you can see the SIM card socket standing on the side. Slide the fixed cover of the SIM card holder in the direction of OPEN to open the cover (slide as shown below), and put the SIM card. Push the (large card) into the SIM card cover (see the card's anti-set direction as shown below), then cover the cover, and slide the cover to the LOCK direction.

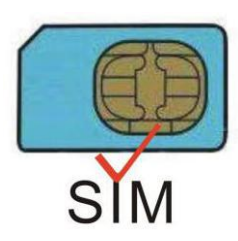

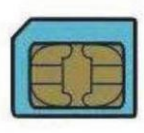

**Micro** Nano

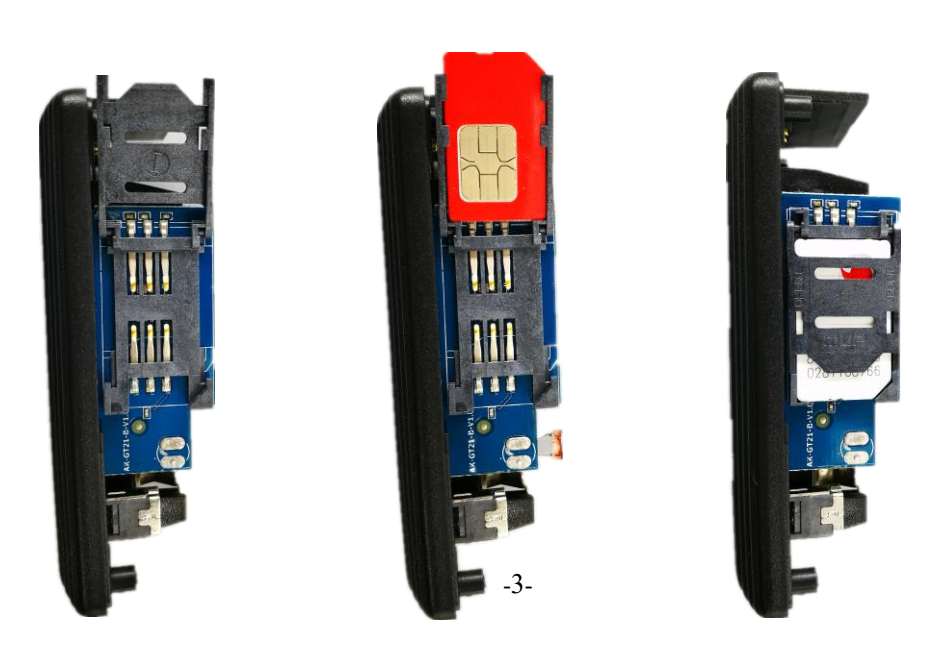

#### **3.2 ON/OFF**

Use a screwdriver to open the four screws of the tracker, open the case, and you can see the three battery fixing slots. After the battery is installed, the device automatically starts up, removes the battery, and the device is turned off. For initial use, it is recommended to start the test in an open air environment.

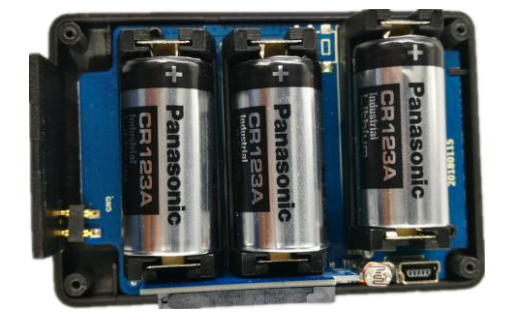

Note: All the positive and negative poles of the battery are placed in one direction, they are connected together, not connected in series. Pay attention to the positive and negative signs. Individual battery anti-reverse will cause the battery to short-circuit and heat, causing the battery to short-circuit quickly. Can not work), after putting the battery, the tracker will automatically turn on, the LED light will flash, first close the shell, put the tracker outside, after 5-10 minutes, see if the position of the tracker is updated, if the position has been updated, the description The tracker is normal, and the screws and magnets can be fixed on the outer casing and tightened.

#### **3.3 Installation sites**

The tracker can be placed in a concealed place in the car. The locator has a built-in GSM antenna and a GPS antenna. The GPS antenna surface cannot be facing the ground or the metal surface. Keep the tracker away from the large metal surface. It is recommended to install it in front/ Under the rear windshield, in the A/B/C column, under the center console, glove box, under the car floor carpet, under the seat, inside the seat, inside the lampshade, inside the door trim panel, etc., after installation, Be careful to test if you can locate it. If tracker doesn't work, please find another place to test it again.

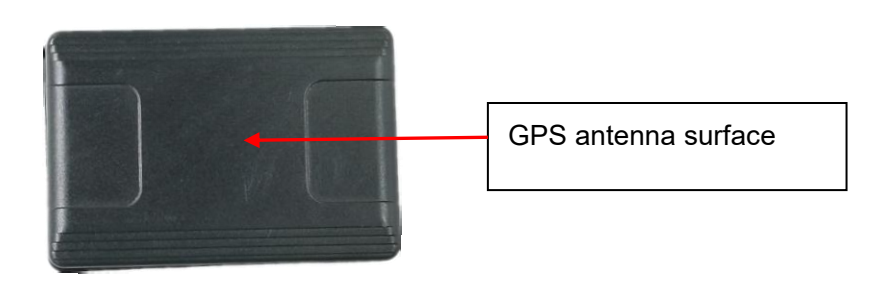

### **3.4 Battery instruction:**

The tracker uses CR123A lithium manganese long-life low-consumption battery (1500mAh/section, up to 3 knots), non-rechargeable battery, battery voltage is limited to 3.6V, other models or excessive voltage may damage the device (note that the battery is once Battery, non-rechargeable battery, can not be charged).

For the first time, if the battery is short of battery (less than 2.5V), the device will not work.

Modifying the working mode and working time has a great influence on the battery life. Please pay attention to replace the battery after modifying the working time.

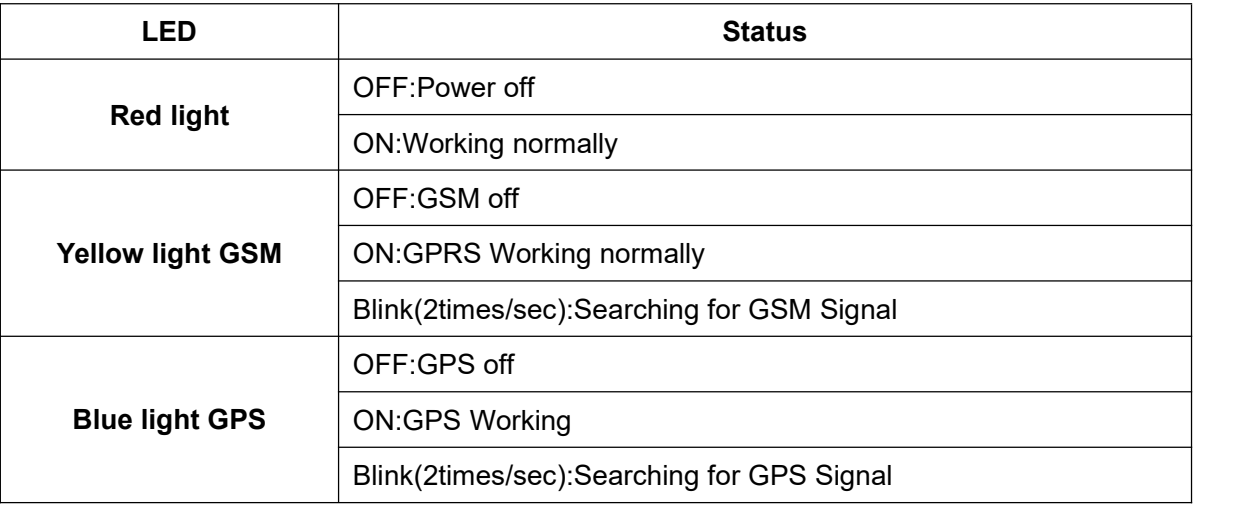

#### **3.5 LED Lights**:

#### **3.6 Light Sensor Alarm:**

The light sensor on the tracker will automatically start working once when the device isturned to the bright place or when it is turned to the dark place, and send an alarm message to the platform to warn the owner that the device may be moved or removed.

### **4. How to Use:**

4.1 First to buy a 2G GSM phone SIM card, which needs SMS service and incoming caller ID display and GPRS function, and please disable the PIN code of the SIM card, this SIM card phone number is the tracker number and all the operations (calling and sending SMS) to the tracker is this number.

4.2 After install the SIM card to tracker, install the battery to the tracker, the tracker will power on automatically, send SMS to tracker to set your mobile phone number as authorized number , then you can use your mobile phone to send SMS to change the setting of the tracker or control the tracker.

4.3 Some SIM card need set APN and GPRS user name & password to visit internet for upload location to server, send SMS to tracker can set the APN and GPRS user name & password, Please call your sim card provider to get the APN and GPRS user name & password, set APN command

"apn123456 Apnname", set GPRS user name command "apnuser123456 username", set GPRS password command "apnpasswd123456 password", please refer to 7.5.4.4 Check if the LED indicator shows the right signal. Yellow and Blue led indicators ON means

working well.(Please refer to LED indicator)

4.5 After complete the setting (the tracker will turn off automatically after working 5 minutes, so sending sms command should be finished in 5 minutes after power on), visit the website www.999gps.net, logon with given user name and password (user name is the last 6 digital number of the tracker's ID number, the default password is same with user name, for example ID is 1451217388, the default logon name is 217388, password is 217388 or 123456, the ID is print on the label on the back of the device, user can change the password and user information after logon, but can not change the user name, our administrator or dealer can change the user name by user request (ask your dealer to contact us), After logon, click the car you want check, the current location will display on the Google map, check the date and time and location is right or not, if it is correct, then you have installed the tracker and set the tracker properly, and it work well.

4.6 The login account and Password for Android iPhone app are the same to the account for the tracking website. www.999gps.net . Scan the QR codes listed on the website to download our tracking App. Or you can also visit our website http://d.999gps.net to download the Apps or product manuals.

4.7 Set authorized number for getting alarm informationand SMS. (admin123456 13987654321 authorized number). If you are using the network card, then skip this step.

4.8 After finished these steps, you may start testing this tracker. For more settings and operations, please refer to the instructions listed below.

#### **5. Tracker Parameter Setting:**

5.1 Set the upload time and interval:

By default, the locator works once every 24 hours according to the first boot time, once every 3 minutes, uploads the location information, and then automatically enters the sleep shutdown state. If you can receive the GPS signal, upload the GPS location. If the signal is not received, upload the LBS. Base station location.

The uploading time and interval can be modified, and the short message "WT24, 1201, 1618" is sent to the locator number, where "WT" is a fixed command; "24" is the locator working time interval, the unit is hour, "1201" is the booting work. The time is 12:01 (24-hour clock), and the current time is 16:18 (24-hour clock). After the operation is successful, the system will reply the message "OK".

Please note: If the locator is in the sleep state when the SMS is set, the SMS will be set to the new upload time and interval when the GPS locator wakes up. Note that the current time setting may not be correct. The time should now be the time that the GPS location wakes up, or the setup is done at power

-6-

5.2 Set Standby Working mode (find the car continuous working mode):

By default, the locator defaults to waking up for 3 minutes each time, and then automatically enters the sleep-off state. The continuous working time can be modified by the following command, and the short message "DW005" is sent to the locator number, where "DW" is a fixed command; "005" is The continuous working time of the tracker is in minutes and the maximum is 300 minutes. "DW000" is continuous operation and does not sleep, and the system will reply "OK" after successful operation.

**Note: Modifying the working time will have a very large impact on the battery life, especially after changing to continuous operation without sleeping, the battery life may only be a few days, please pay attention to replace the battery.**

5.3 Set SIM card GPRS Internet access APN (access point):

The locator needs GPRS to send location information to the network server. When GPRS accesses the Internet, most foreign phones need to set APN (access point) to access the Internet. Some need to set the GRRS Internet access username and password. (APN) and user name and password, please call the SIM card phone company to confirm or go to the official website to obtain, such as China Mobile APN: CMNET, no user name and password.

Send the message "apn123456 Apnname" to the locator number, where "apn" is the fixed command; "123456" is the locator password, "Apnname" is the SIM access point (APN) name, and the system will reply the message "apn after successful operation". OK".

Send the text message "apnuser123456 username" to the locator number to set the username and password for GPRS Internet access,where "apnuser" is a fixed command; "123456" is the locator password, and "username" is the user name of the SIM card. After successful operation, the system will Reply to the message "apnuser ok".

Send SMS "apnpasswd123456 password" to the locator number to set the GPRS Internet access username and password, where "apnpasswd" is a fixed command; "123456" is the locator password, and "password" is the password for the SIM card. After the operation is successful, the system will reply. SMS "apnpassword OK".

**Note: When the device is powered on, it will automatically obtain the APN data of most operators' online access. It does not need to be set manually. If the operator's APN data is incorrect, you need to manually set the APN or GPRS user name and password. You only need to** set it once. It is assumed that unless the device is factory reset, there is no need to set up an APN **in China to access the Internet.**

up.

### 5.4 Check tracker parameters and settings

When the terminal works abnormally, you can send a text message to check the parameter settings and working status of the locator. Use the bound phone number to send the SMS command "CXZT" to the locator number. The "CXZT" is a fixed command. After the operation is successful, the tracker will reply to the internal parameters of the current tracker for the user to check and check the fault. The example of the reply message is as follows:

806.0 2018/05/30 ID:1668002988 url:d3.igps.info;ip:58.64.155.133;port:8011;

APN: cmnet; GPS: A-5-00; GSM: 31; BAT: 6; 806.0 2018/05/30: Software version number date ID:: device ID number Url and IP: server IP address and port number or web address and port number APN: cmnet (APN now in use) GPS: A-05-15: GPS signal

GSM: 31: Signal strength of current mobile networks (GSM 2G)

# **6. Tracking platform instruction**

The tracking platform is: www.999gps.net, you can use PC or mobile phone to visit the website www.999gps.net to enter the user name or password to login to locate and check the tracking. Also install iOS or Android App can locating and playback tracking. The tracking platform manual can be downloaded or read at the bottom right of the www.999gps.net homepage. You can also download the manual of the tracking platform by scanning or clicking the QR code below. The factory default login user name and password of the tracking platform and tracking app are 6 digits of the device ID number (if the ID or S/N number on the back of the device is 1501232688, the platform login user name is: 232688, and the password is also 232688 or 123456) After the user logs in, they can change the password by themselves.

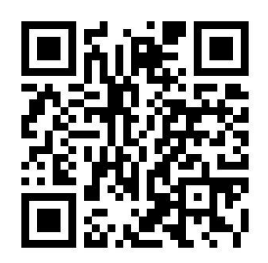

Platform User Guide Word Version

# **7. Trouble Shooting**

After the terminal is installed, it cannot connect to the background server, and the background display is not online or offline.

Please check the terminal installation:

1. Is the tracker turned on? Is the battery powered (the battery voltage must be greater than 2.5 volts on first power-up)?

2. Is the SIM installed correctly, is there a fee, is the GPRS function enabled, can the SIM card be online?

3. Does APN need to be set, is the setting correct?

4. Query parameter settings. Check if the device serial number and background service platform URL are consistent with the locator?

5. The terminal installation position must be in the place where there is no metal shielding or the signal shielding. Otherwise, the GPS and GSM signals have a great influence, and the network connection is unsuccessful, the locating accuracy is lowered and the locating time is long.

### **Parameter:**

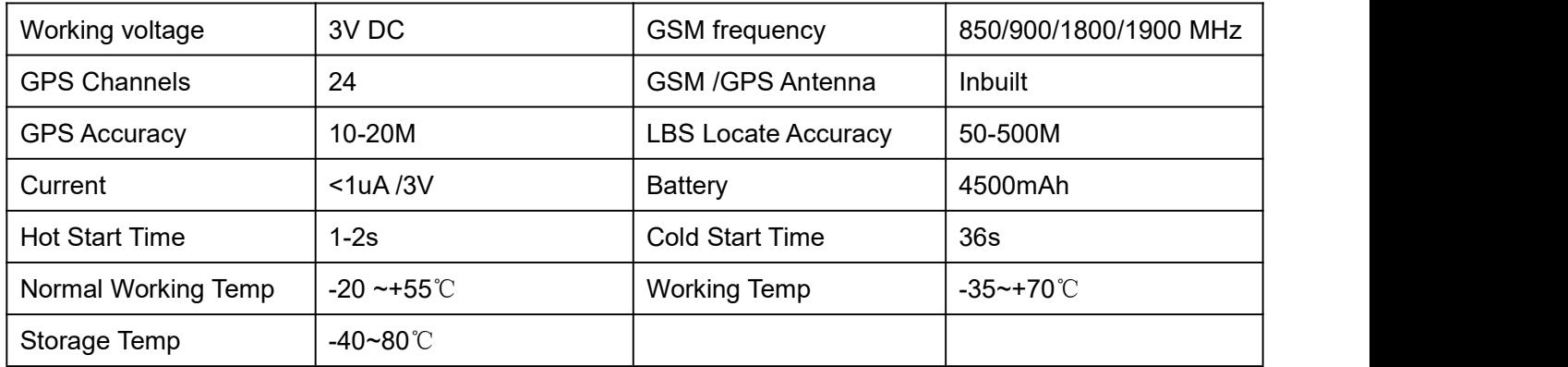

## **Packing list:**

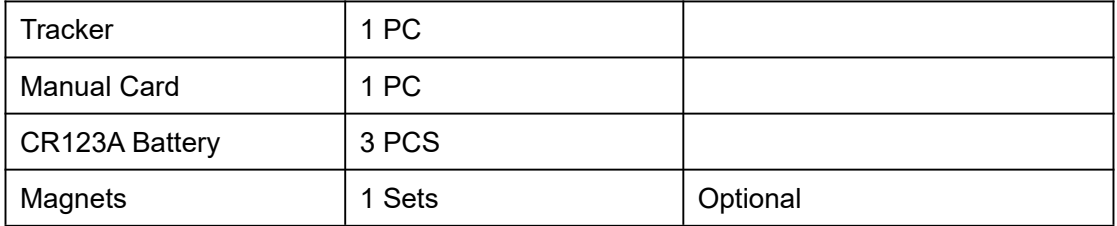

#### Warranty book

This product undergoes strict quality inspection before leaving the factory to ensure reliable performance and

stable operation under high temperature and low temperature conditions. This product has been repaired under normal use within the next year from the date of sale. It will be repaired free of charge with this certificate,

but the following consumables are not included in the scope of warranty, and material fees are required:

- 1. Destructive damage caused by improper installation and use
- 2. Damage caused by unauthorized removal or modification
- 3. The machine is damaged or the parts are missing.

4. Fuse, battery, wire, charger and other consumable parts.

Note: This product is only a vehicle-assisted safety device, which can improve the safety performance of the car, but it is not a substitute for commercial insurance. The company is not responsible for any economic loss or injury caused by improper installation or use.

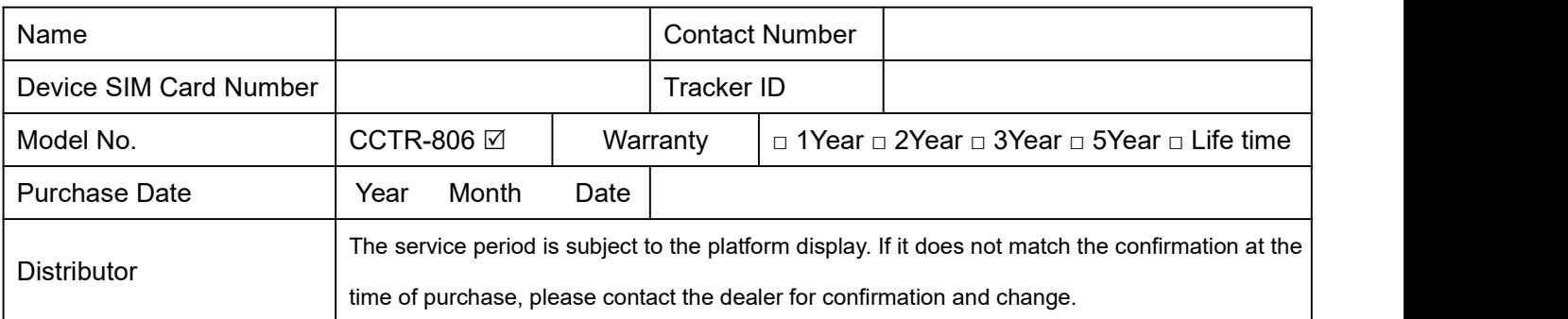

Note: The company has the final interpretation right of this manual, and will be subject to minor changes without prior notice. Please contact us or the dealer for details.